## **AKTYWUJ SWOJE ZAPROSZENIA na targi ITM Industry Europe / SUBCONTRACTING / FOCAST/ MODERNLOG / 3D SOLUTIONS 02-05.06.2020**

**1. Wejdź na stronę: [www.mtp24.pl](http://www.mtp24.pl/) . Jeśli nie posiadasz konta w MTP 24, wybierz: utwórz konto. lub**

**Jeśli już posiadasz konto, zaloguj się.**

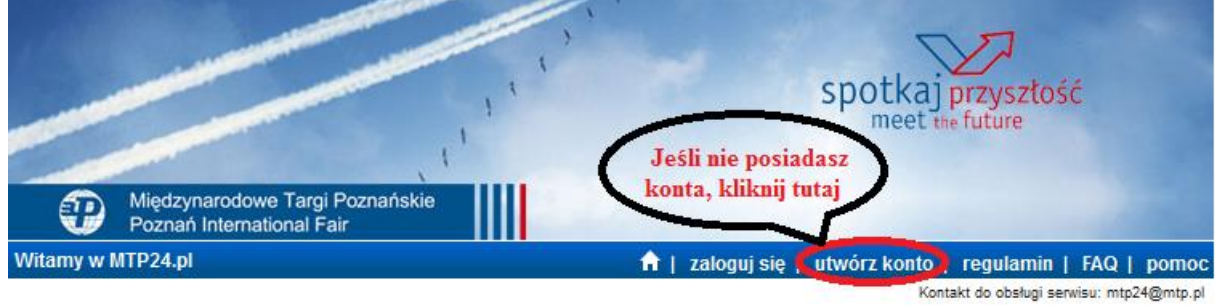

### Witamy w serwisie MTP24.PL

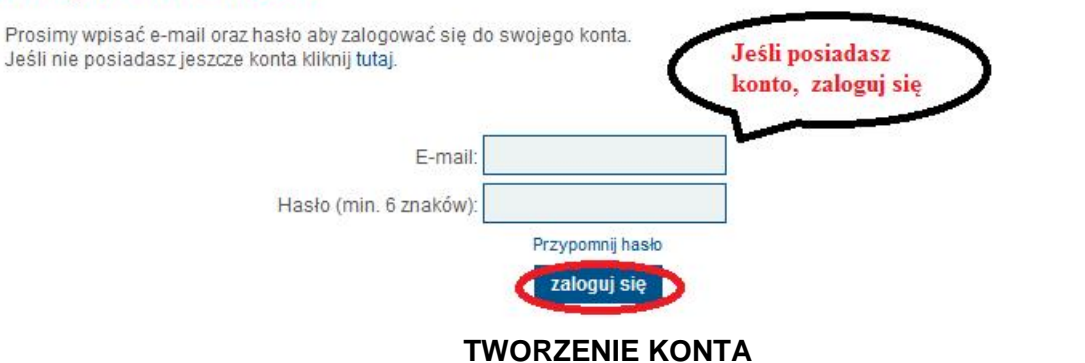

## **2. Przeczytaj i zaakceptuj Regulamin**

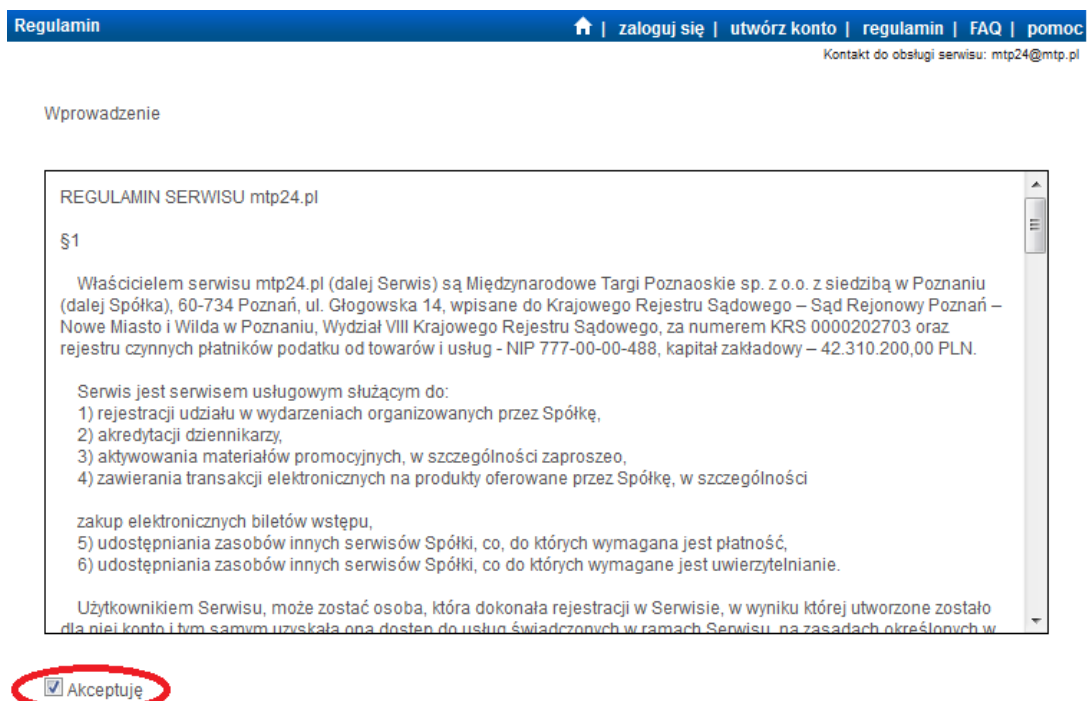

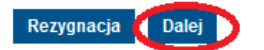

## **3. Wypełnij Formularz**

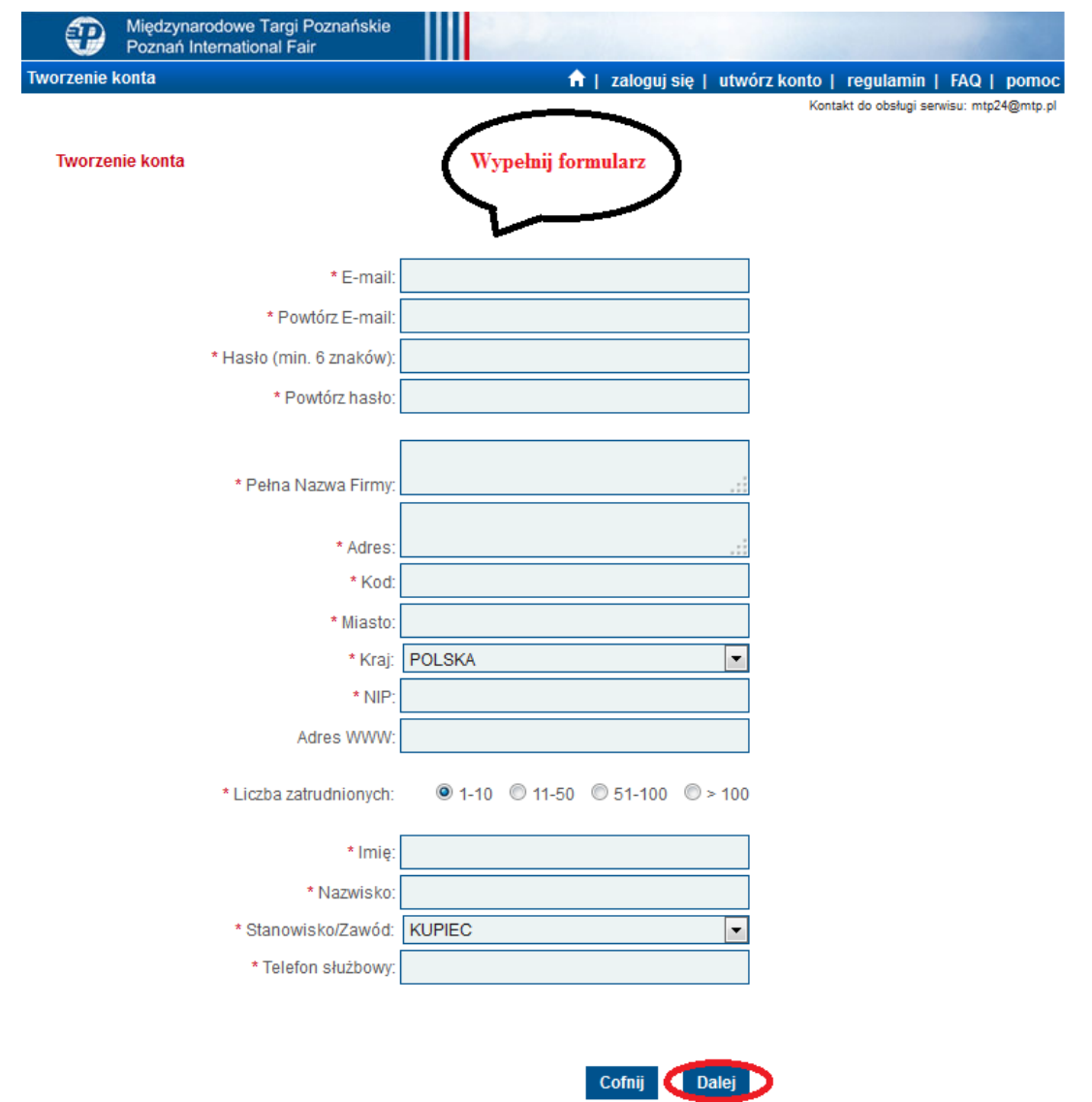

**4. Z listy imprez targowych, wybierz:** 

# **ITM Industry Europe / SUBCONTRACTING / FOCAST/ MODERNLOG / 3D SOLUTIONS**

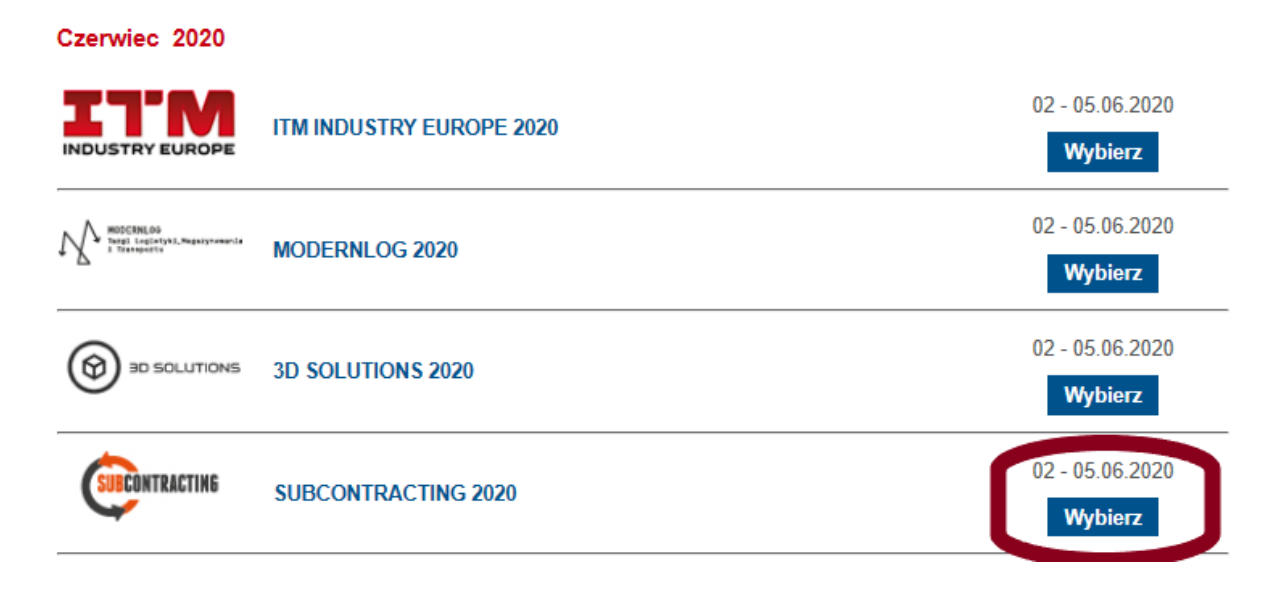

### **5. Wybierz drugą opcję, aby aktywować otrzymane zaproszenie**

Zaproszenie czy bilet wstępu na powyższy blok targów upoważnia do wstępu na teren targów i obejrzenia ekspozycji wszystkich odbywających się w dniach 2-5.06.2020 targów: ITM INDUSTRY EUROPE, SUBCONTRACTING, FOCAST, 3D **SOLUTIONS i MODERNLOG.** 

Otrzymałeś zaproszenie na targi od organizatora targów lub partnera handlowego?

Wybierz opcję 'Aktywowanie zaproszenia' . Wypełnij krótką ankietę na temat swojej firmy, aktywuj zaproszenia dla konkretnych osób podając każdorazowo indywidualny numer zaproszenia znajdujący się pod kodem kreskowym.

Koniecznie zabierz zaproszenia ze sobą do Poznania!

### Zapraszamy do zakupu biletów wstępu i wjazdu na tobilet.pl

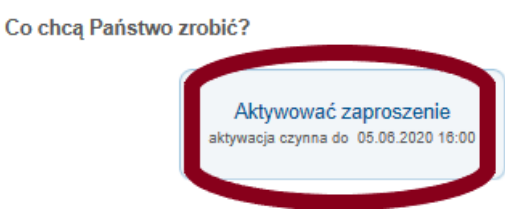

### 6. **Wypełnij ankietę**

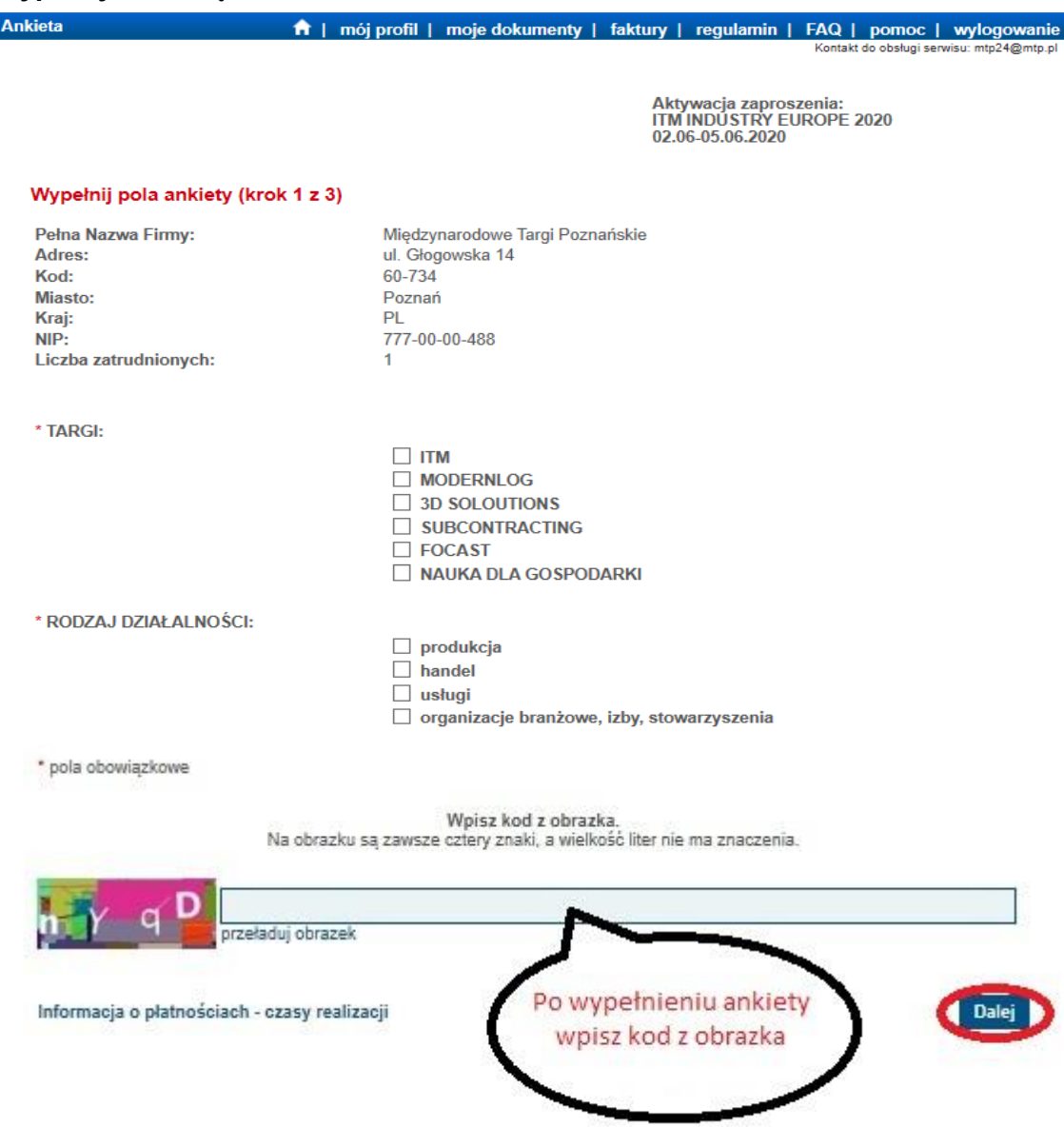

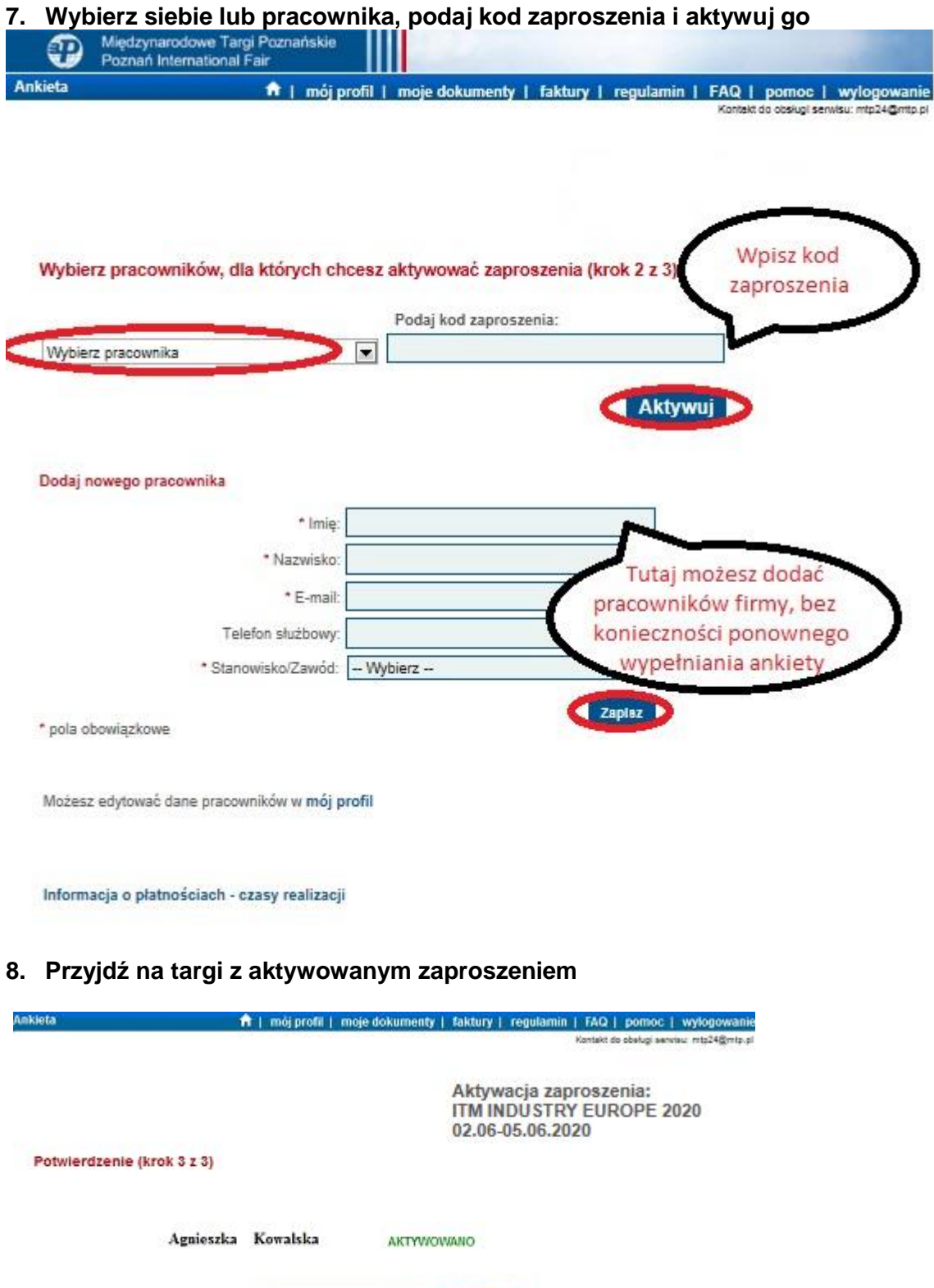

**Zaproszenie czy bilet wstępu na powyższy blok targów upoważnia do wstępu na teren targów i obejrzenia ekspozycji ITM INDUSTRY EUROPE, SUBCONTRACTING, FOCAST, 3D SOLUTIONS i MODERNLOG odbywających się w dniach 2-5.06.2020.**

Aktywuj kolejne zaproszenie **zakończ**